# **Appendix**

### **Error Messages**

### **Introduction**

The CCU provides several levels of user information: system error messages, prompts, messages and warnings.

**System error messages** are displayed when the CCU is unable to perform, due to a system failure or communications discontinuity.

**Prompts** are displayed as a reminder, when a specific keyboard entry sequence is required.

**Messages** are displayed if a command sequence is entered incorrectly.

**Warnings** are displayed when an illegal combination of commands is entered, access is attempted to a device that doesn't exist, or a condition exists that the operator may need to be aware of.

### **System Error Messages**

System error messages are not automatically displayed. When an error occurs, normal operation can continue, provided that communication between each piece of equipment hasn't been completely dropped. The **SYS** key will flash to indicate that a system error has occurred.

The CCU can generate and save multiple error messages. Each time an error condition occurs, such as losing communications between the CCU and SSU, an error message will be added to the stack. The error message stack is a list of errors created by the CCU program, which can be read at any time.

#### **Appendix**

#### **Procedure**

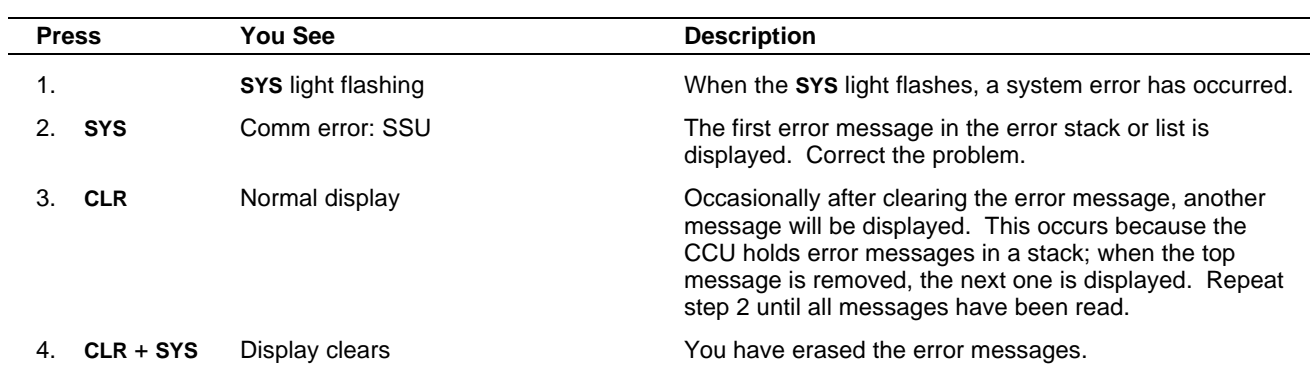

## **System Error Messages**

#### **ACG in lost lock**

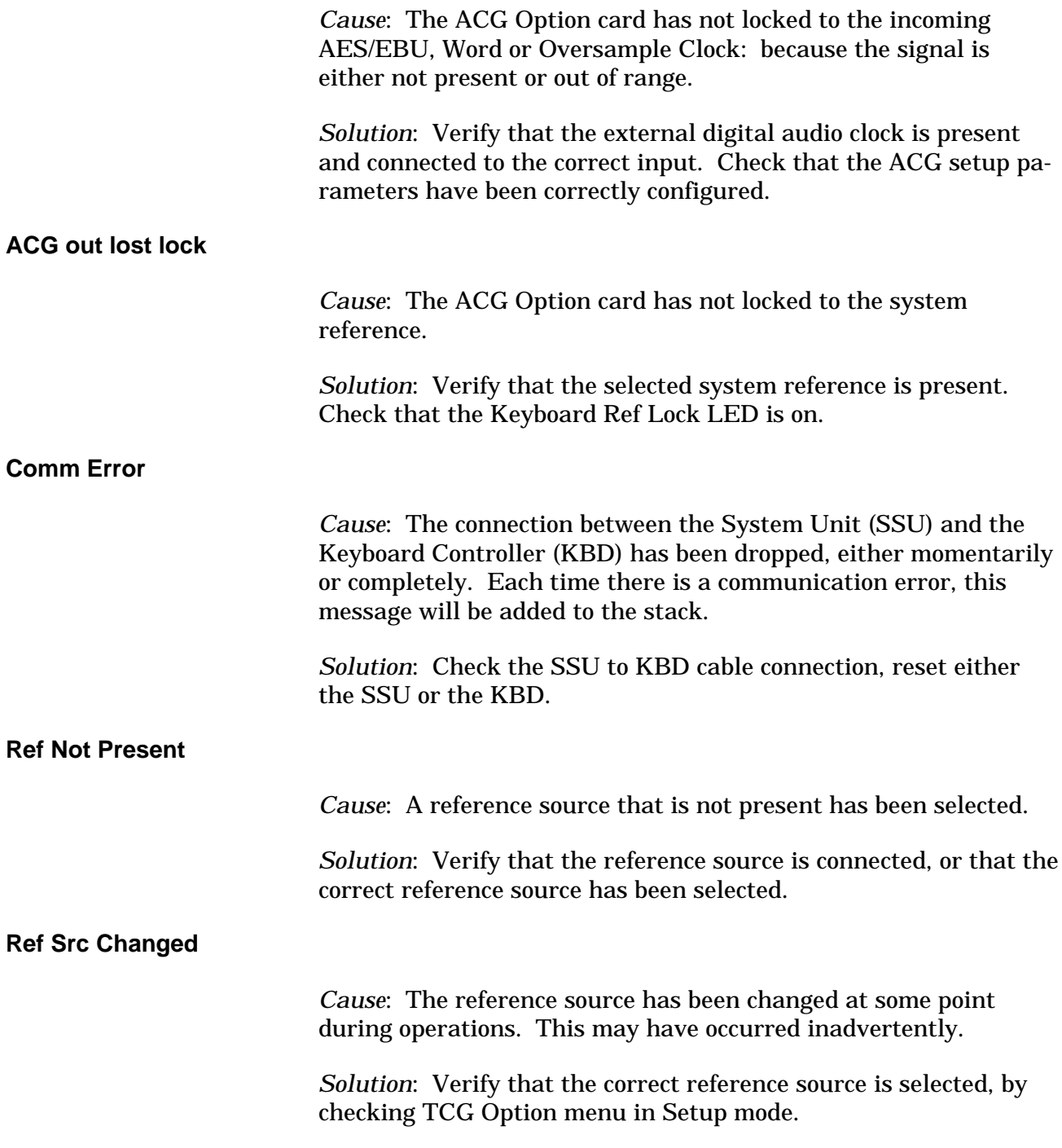

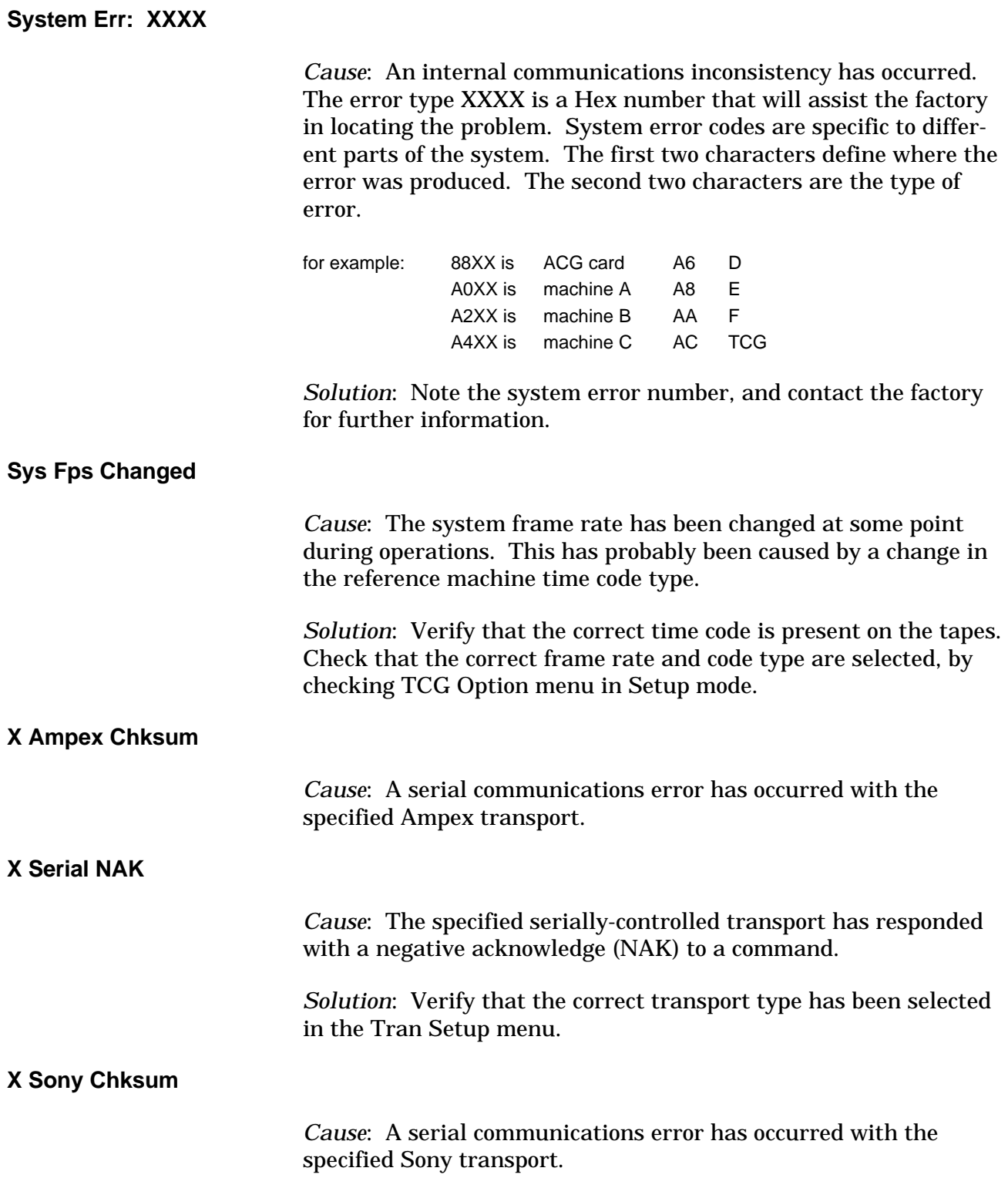

## **Self Test Messages**

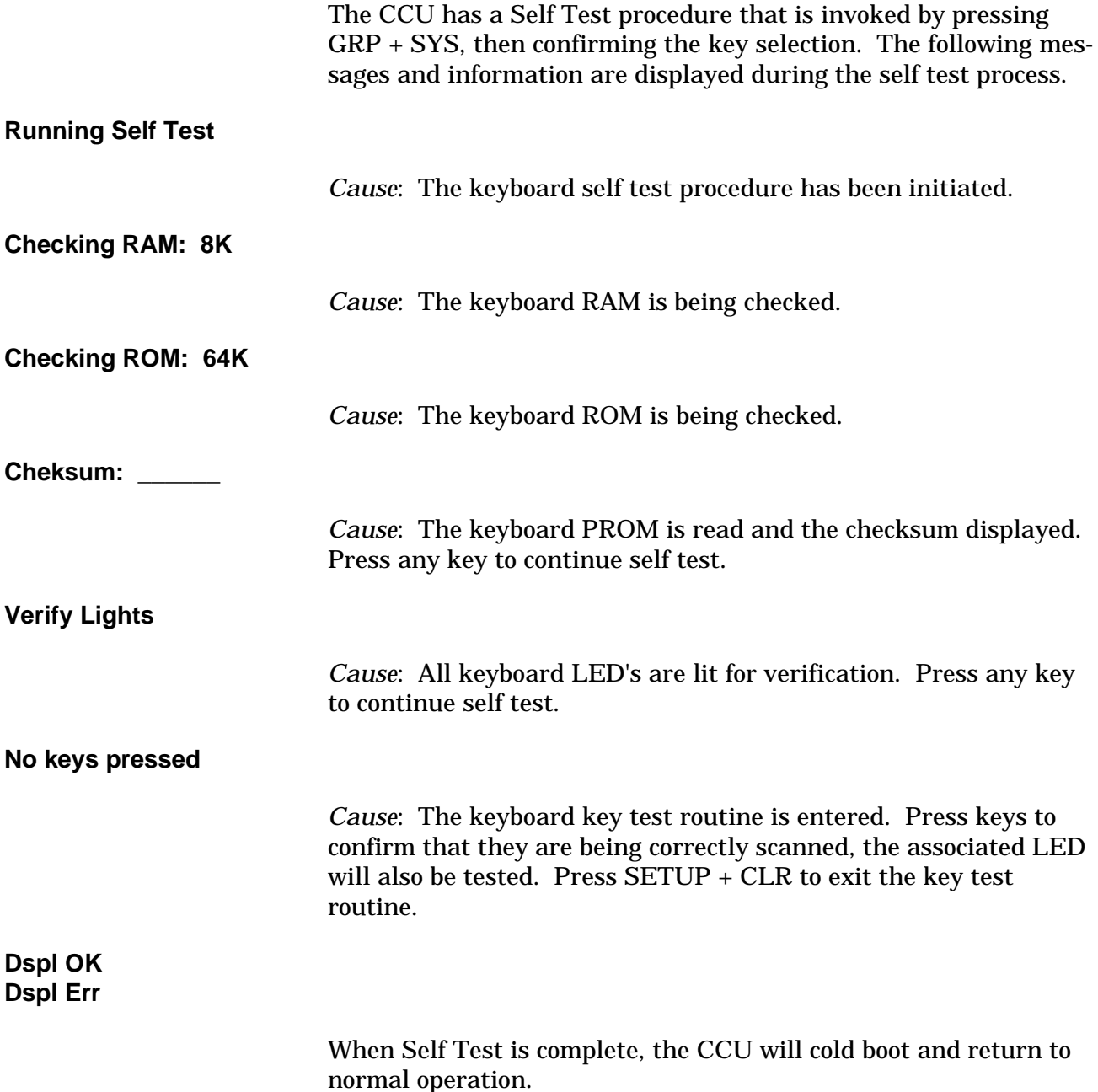

### **Error Messages**

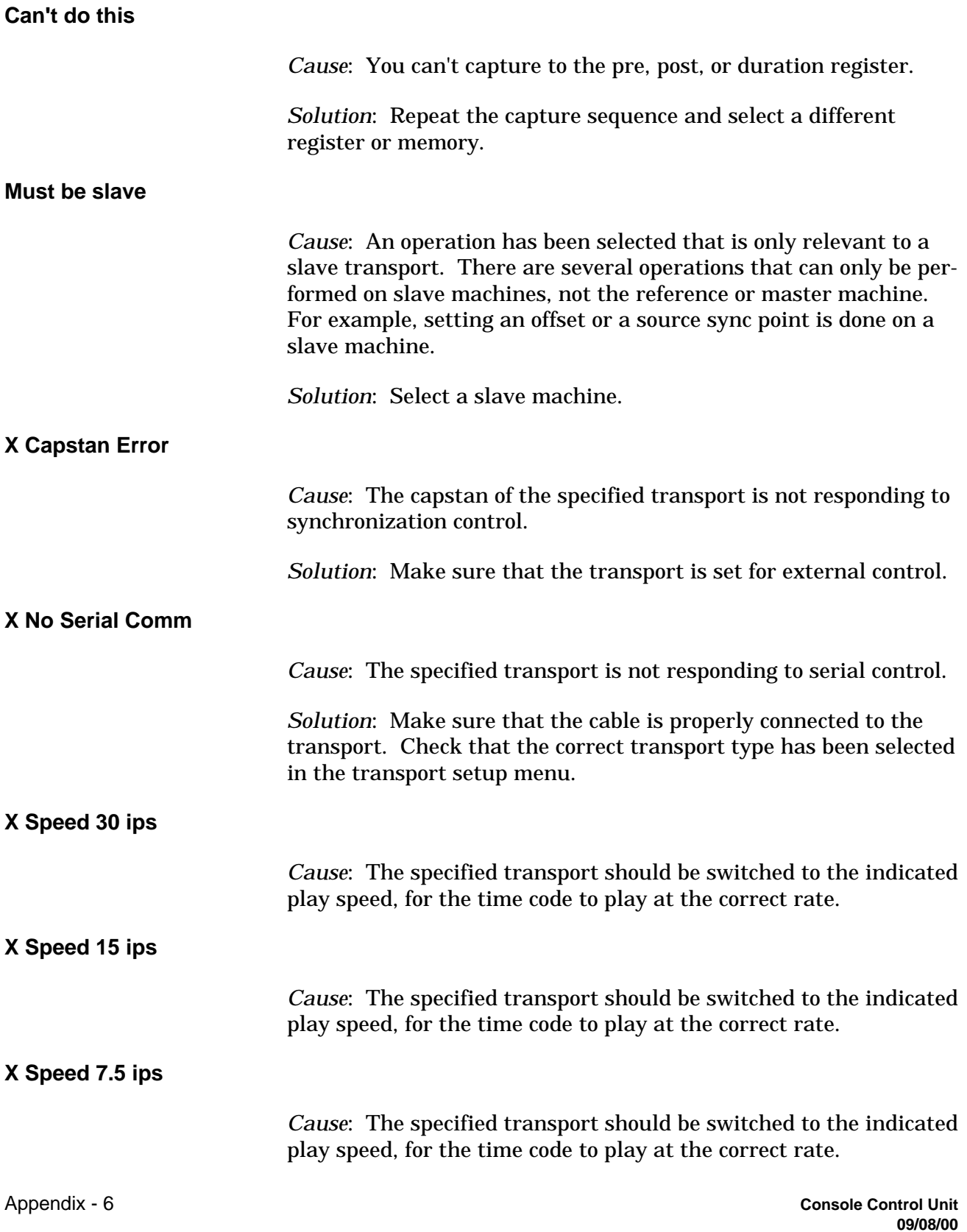

#### **X Tape Out**

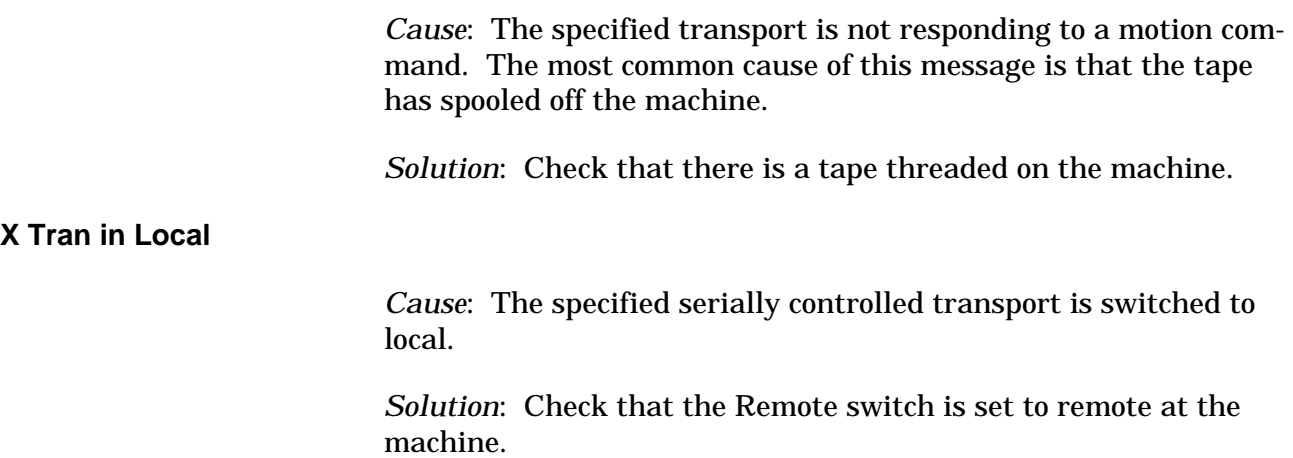

## **Warnings**

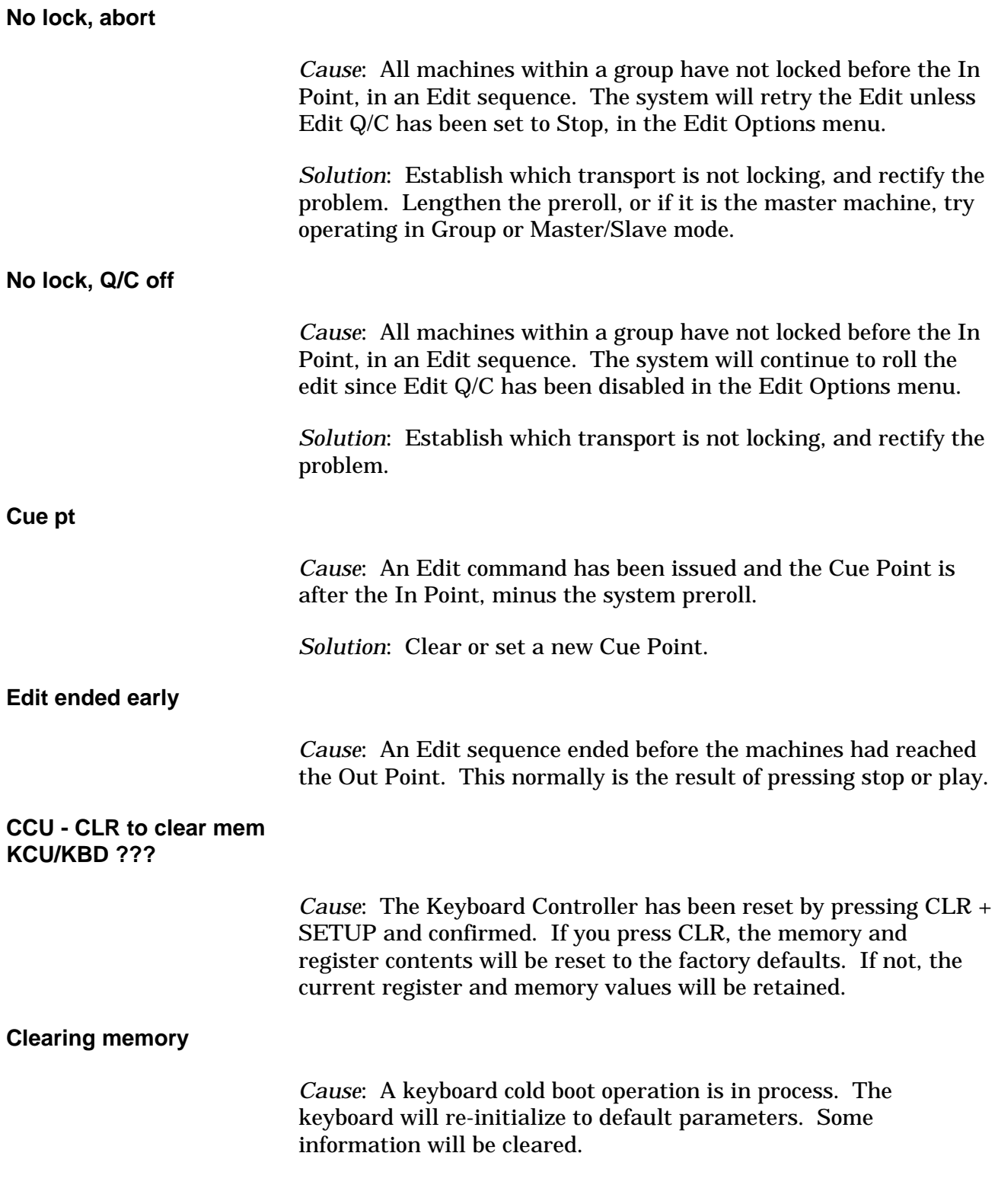

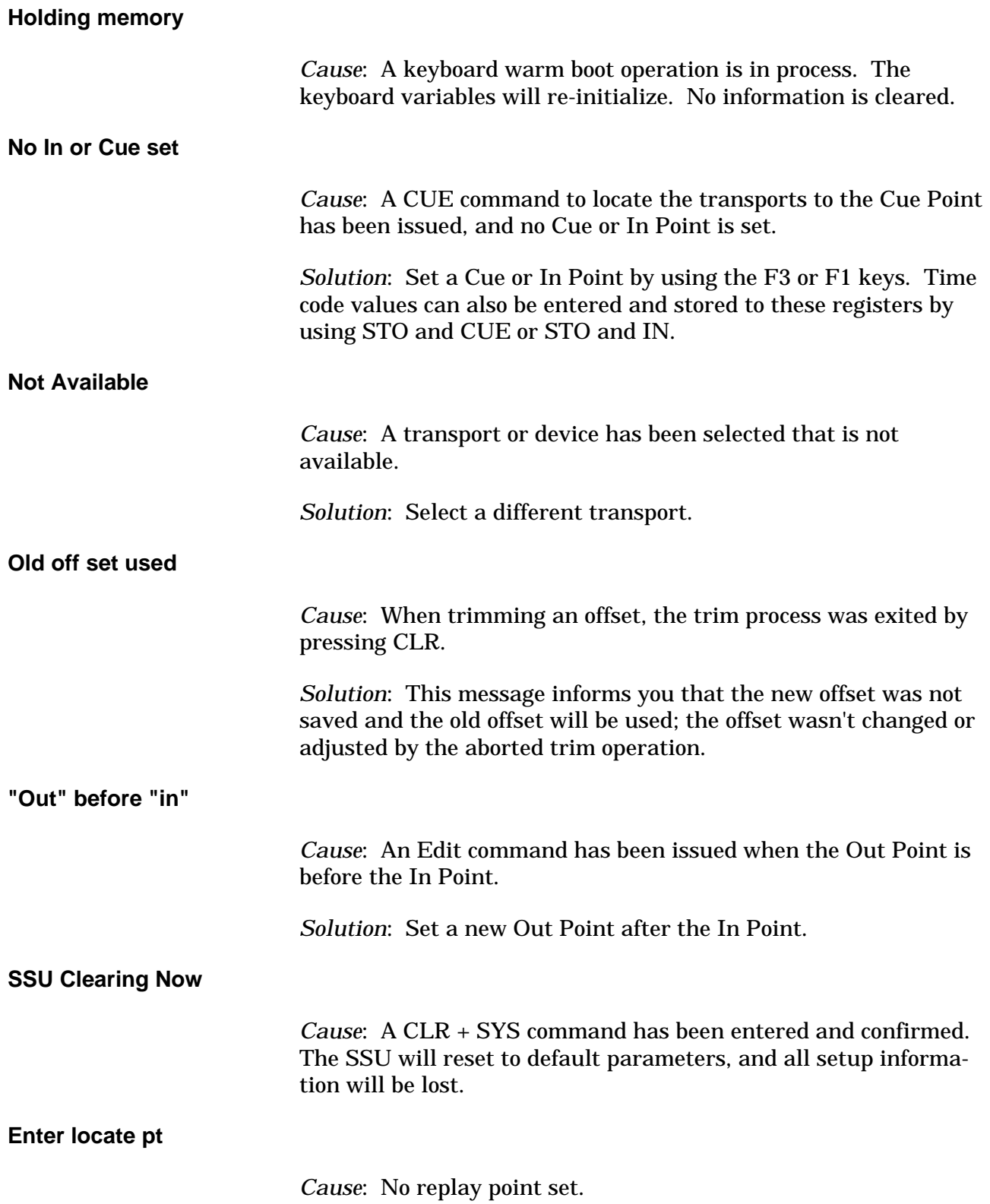

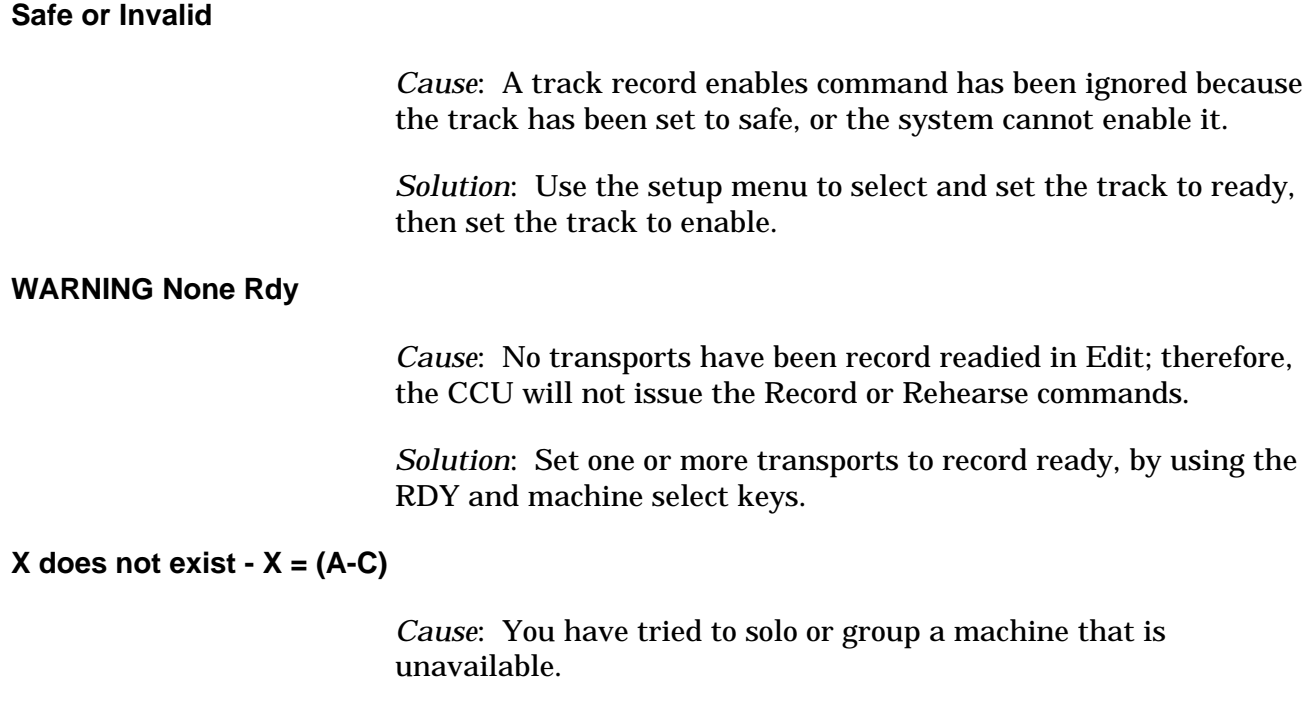

*Solution*: Verify that the machine setup is correct.

## **Prompts**

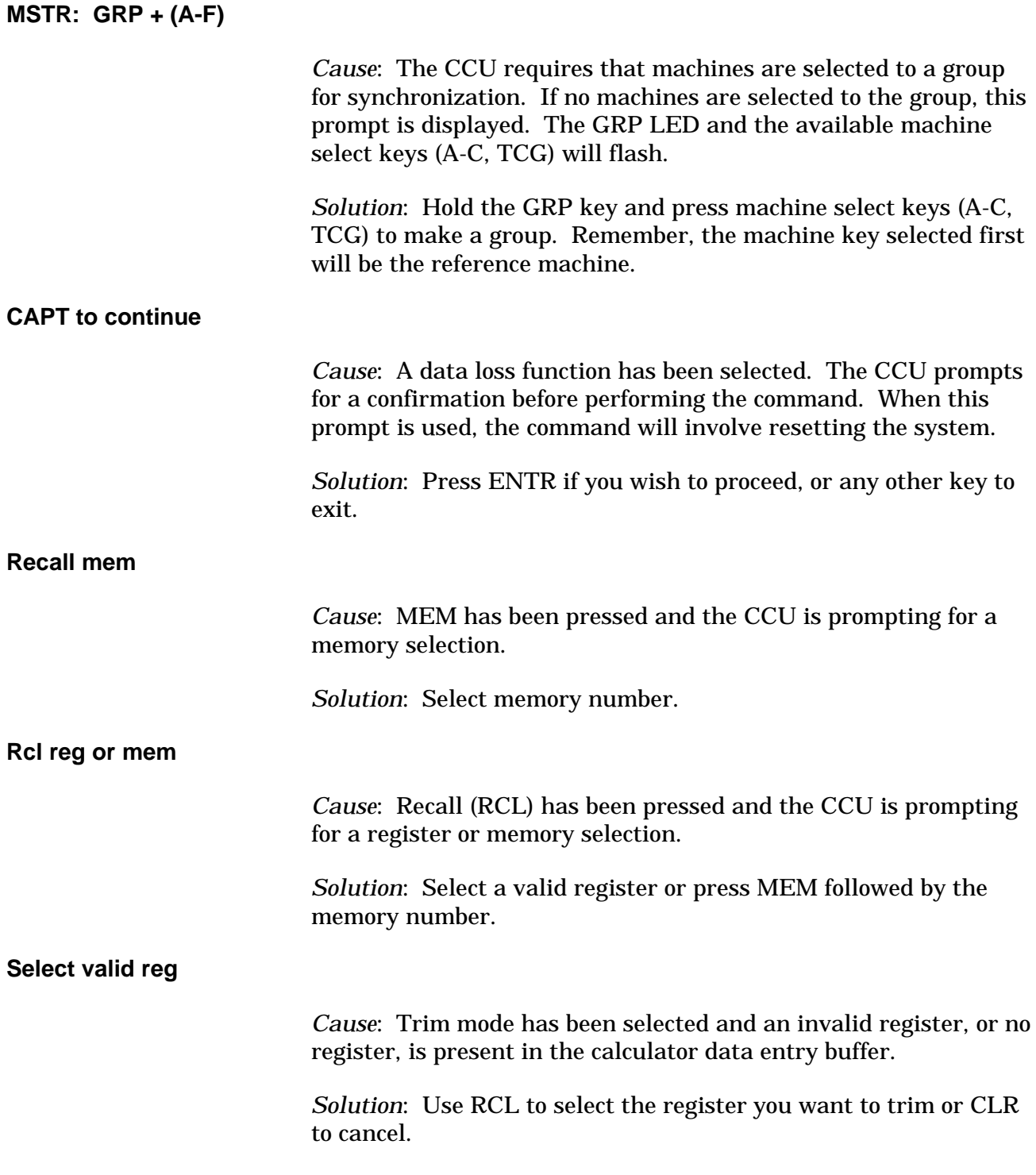

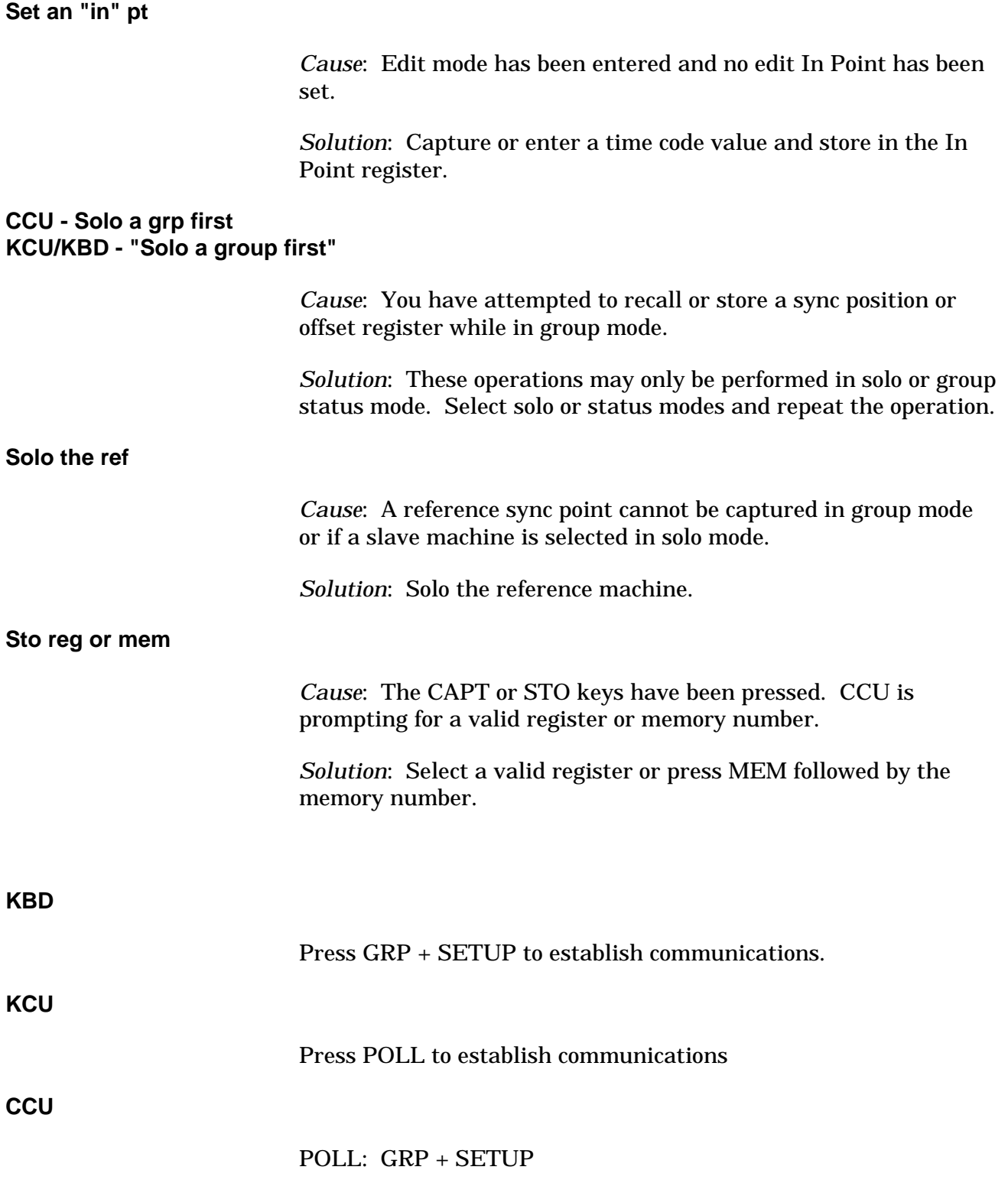

### **SSU to Neve Computer Time Code Cable**

The cable between the SSU Audio I/O connecter and the SMPTE port on the Neve computer is customer supplied. Use the following pin out and illustration to make a cable.

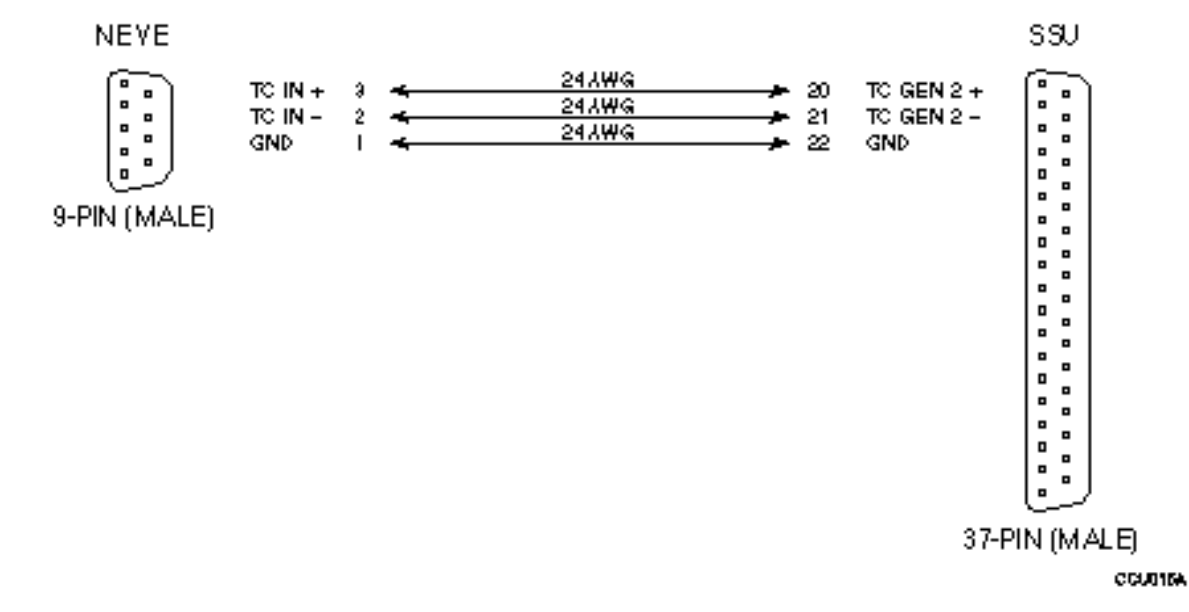

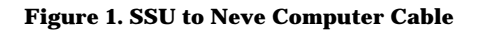

#### **Table 1. SSU 37-pin Connector Pin Descriptions**

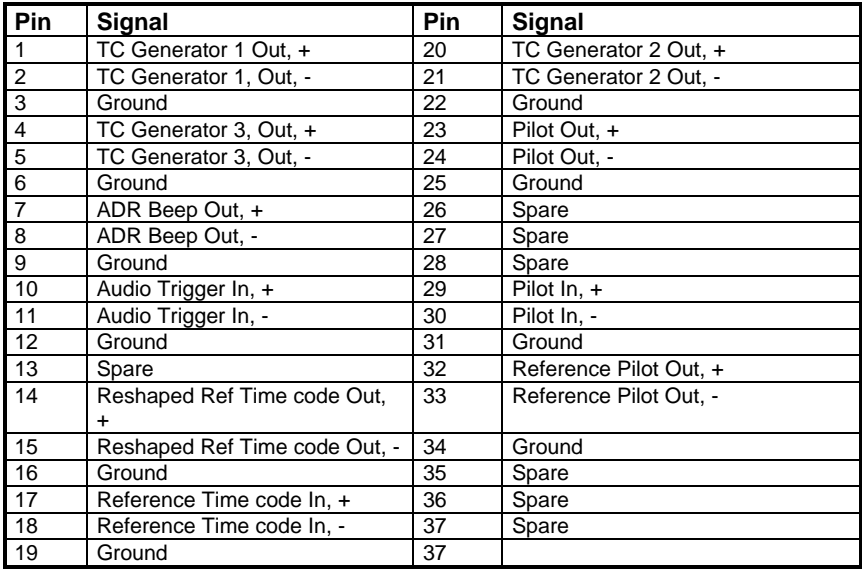